## Logging into Big Ideas Math from Home

Every student is able to log onto the Big Ideas math program at home on a tablet or computer.

Your student will need to log into a Google Chrome web browser. From there, they will search for <u>www.clever.com</u>

Once on Clever they will need to click on Log in as a student located at the top right of the screen.

Once there you will have to search for our school. You will type in **Bill Metz Elementary School** and **click on** the drop down box that has **Monte Vista School District C-8** 

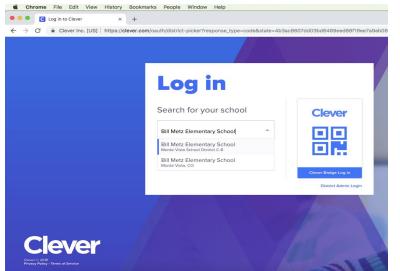

Once you have found the school, your student will **log into their Clever account using their Google account.** 

Once on the Clever account, your child can then choose Big Ideas on their Clever portal.

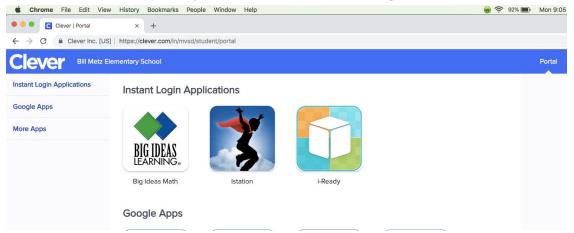

From there they can review any lessons that have been taught, assignments due, games, skills trainer, resources, etc.